# **Microcontroller Technical Information**

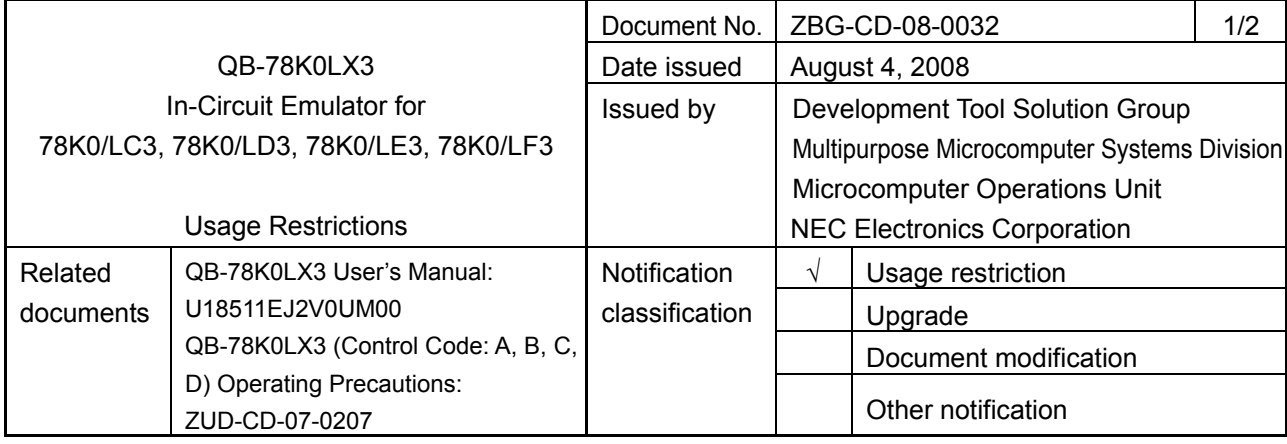

### 1. Affected product

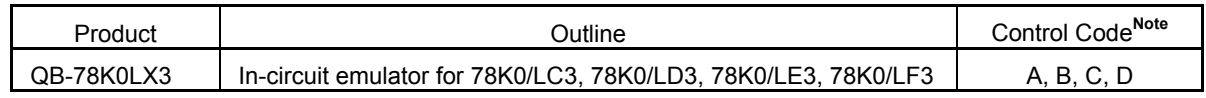

**Note** The "control code" is the second digit from the left in the 10-digit serial number. If the product has been upgraded, the control code can be checked by selecting [About] from the [Help] menu while the ID78K0-QB is running. "X" in version information "IECUBE \*\*\*\* X F/W: V\*.\*\*" is the control code.

#### 2. New restriction

Restriction No. 9 has been added. See the attachment for details.

#### 3. Workaround

See the attachment for details.

#### 4. Modification schedule

Products in which No. 9 is corrected are scheduled for release as follows. Accepting orders of corrected products: From August 18, 2008 Accepting orders for exchanging already shipped products: Available from August 18, 2008

\* Note that this schedule is subject to change without notice. For the detailed release schedule of modified products, contact an NEC Electronics sales representative.

# 5. List of restrictions

See the attachment.

ZBG-CD-08-0032 2/2

#### 6. Document revision history

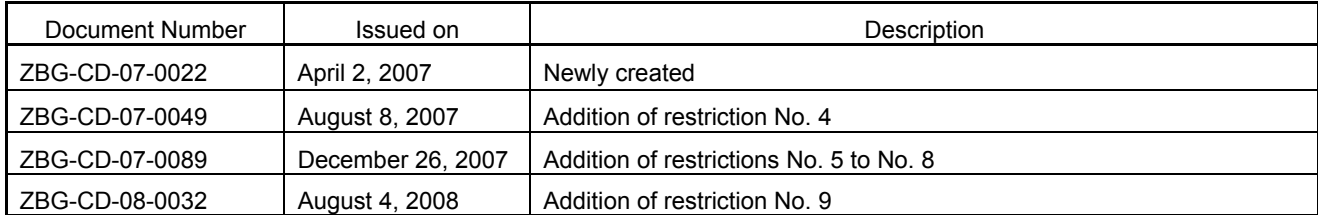

# **Operating Precautions for QB-78K0LX3**

This document describes the following items. Refer to the user's manual for cautions on using an in-circuit emulator.

- Restrictions not applicable to the target device but applicable to an in-circuit emulator
- Restrictions applicable to both the target device and an in-circuit emulator but the correction is planned only for the in-circuit emulator

Also refer to the following documents for the restrictions in the target device.

- User's manual of target device
- Restrictions notification document for target device

#### **1. Product Version**

The product versions of NEC Electronics in-circuit emulators are indicated by a control code. The control code is the second digit from the left in the 10-digit serial number. If the product has been upgraded, the control code can be checked by selecting [About] from the [Help] menu while the ID78K0-QB is running. "X" in version information "IECUBE \*\*\*\* X F/W: V\*.\*\*" is the control code.

#### **Figure 1. Checking Control Code (Label on QB-78K0LX3)**

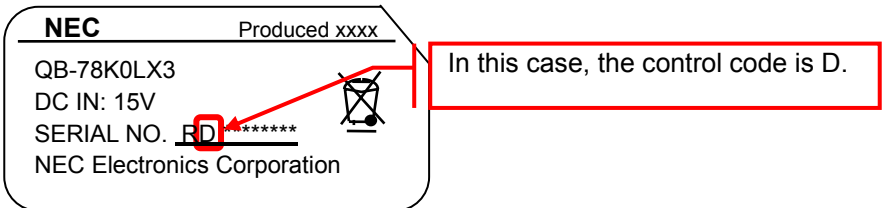

#### **Figure 2. Checking Control Code (ID78K0-QB)**

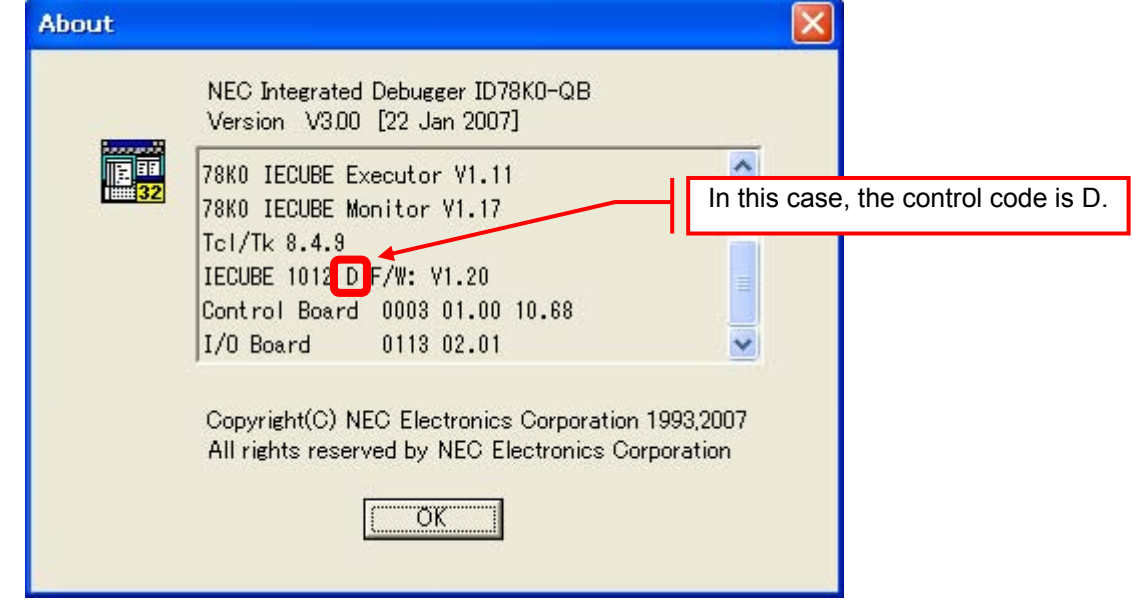

# **2. Supported Devices**

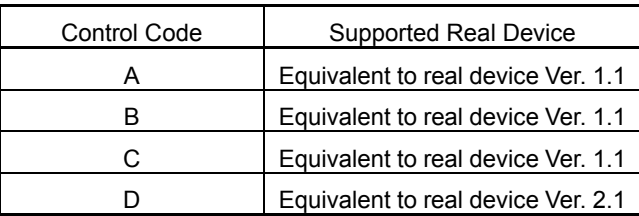

# **3. Product History**

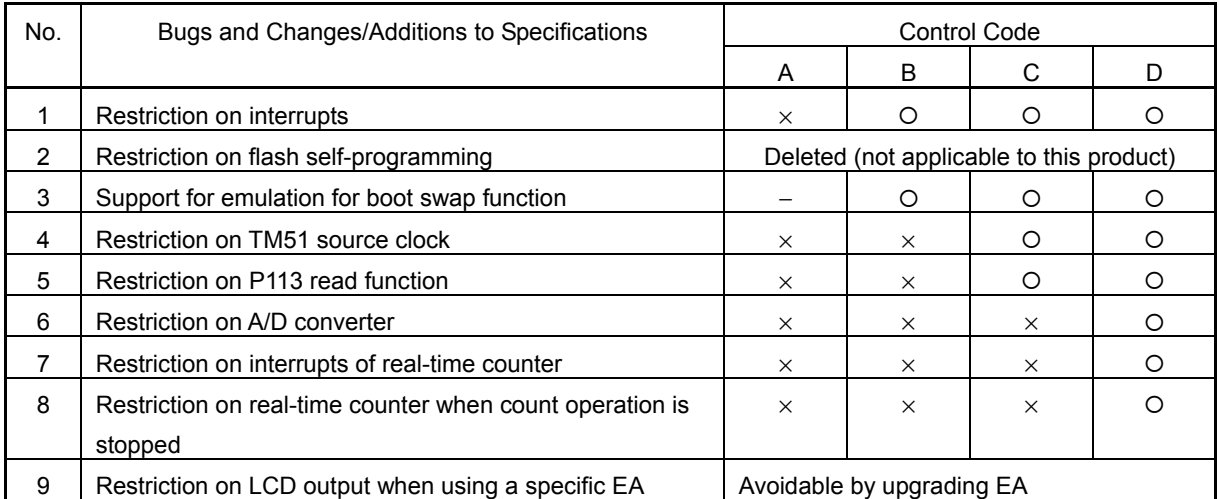

−: Specification change not yet implemented, ×: Restriction applicable,

O: Restriction corrected or specification change implemented

ZBG-CD-08-0032 Attachment - 3/7

# **4. Details of Bugs and Added Specifications**

#### No. 1 Restriction on interrupts

#### [Description]

If an interrupt occurs immediately after accessing any of the following registers, execution does not jump to the interrupt vector but jumps to an incorrect address.

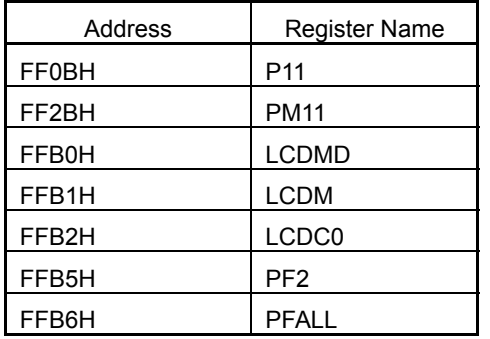

[Workaround]

There is no workaround.

#### [Correction]

This issue has been corrected in products with control code B and later.

#### No. 2 Restriction on flash self-programming

[Description]

This issue was deleted because this restriction was not applicable.

#### No. 3 Support for emulation for boot swap function

#### [Description]

Emulation for the boot swap function is now supported. When using this function, use the tools in the following combinations.

- ID78K0-QB: V3.00 or later
- QB-78K0LX3: Control code B or later

#### No. 4 Restriction on TM51 source clock

#### [Description]

If the TCL512 to TCL510 bits are set to "111" in timer clock selection register 51 (TCL51) for 8-bit timer/event counter 51 (TM51), the timer operates at  $fers/2^{12}$  and the output signal of timer H1 is not selected.

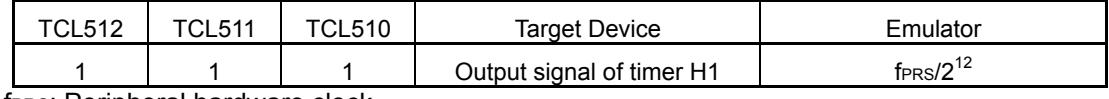

fers: Peripheral hardware clock

[Workaround]

There is no workaround.

[Correction]

This issue has been corrected in products with control code C and later.

ZBG-CD-08-0032 Attachment - 4/7

No. 5 Restriction on P113 read function

[Description]

Reading from P113 is not available even if the ISC3 bit of the ISC register is set.

[Workaround]

There is no workaround.

#### [Correction]

Use device file (DF780495) V1.11 or later.

No. 6 Restriction on A/D converter

[Description]

The LCD controller/driver functions and 10-bit A/D converter functions are not available when AVREF< VLC0.

If operated under the above condition, an invalid pulse is output from the pins used by the LCD functions.

[Workaround]

There is no workaround.

[Correction]

This issue will be corrected in products with control code D and later.

No. 7 Restriction on interrupts of real-time counter

[Description]

When a fixed-cycle interrupt and an alarm interrupt occur at the same time, the WAFG flag is set after one cycle of the clock input to the real-time counter.

[Workaround]

When an INTRTC interrupt occurs, check the RIFG flag first. If the RIFG flag has been set to "1", wait for one cycle of the clock input to the real-time counter and then check the WAFG flag again.

[Correction]

This issue will be corrected in products with control code D and later.

No. 8 Restriction on real-time counter when count operation is stopped

[Description]

If the real-time counter (RTC) is stopped when the count value of the sub-count register (RSUBC) reaches 7FFDH or 7FFEH, the RTCE bit is cleared to "0" but the second count register (SEC) may not stop and continues to count up at the real-time counter input clock cycles.

#### [Workaround]

Before stopping the RTC, first set the RWAIT bit and then confirm that the RWST flag has set to "1".

#### [Correction]

This issue will be corrected in products with control code D and later.

ZBG-CD-08-0032 Attachment - 5/7

No. 9 Restriction on LCD output when using a specific EA

[Description]

When the QB-52GB-EA-03T or QB-48GA-EA-03T is connected with the QB-78K0LX3, the voltage level of the output for LCD (VLC, COM or SEG) may drop.

#### [Workaround]

There is no workaround.

# [Correction]

This issue is corrected by upgrading the QB-52GB-EA-03T or QB-48GA-EA-03T from the 1st to the 2nd revision.

See the figures below for the EA versions.

Normal case (COM and SEG) - Normal stepped waveform

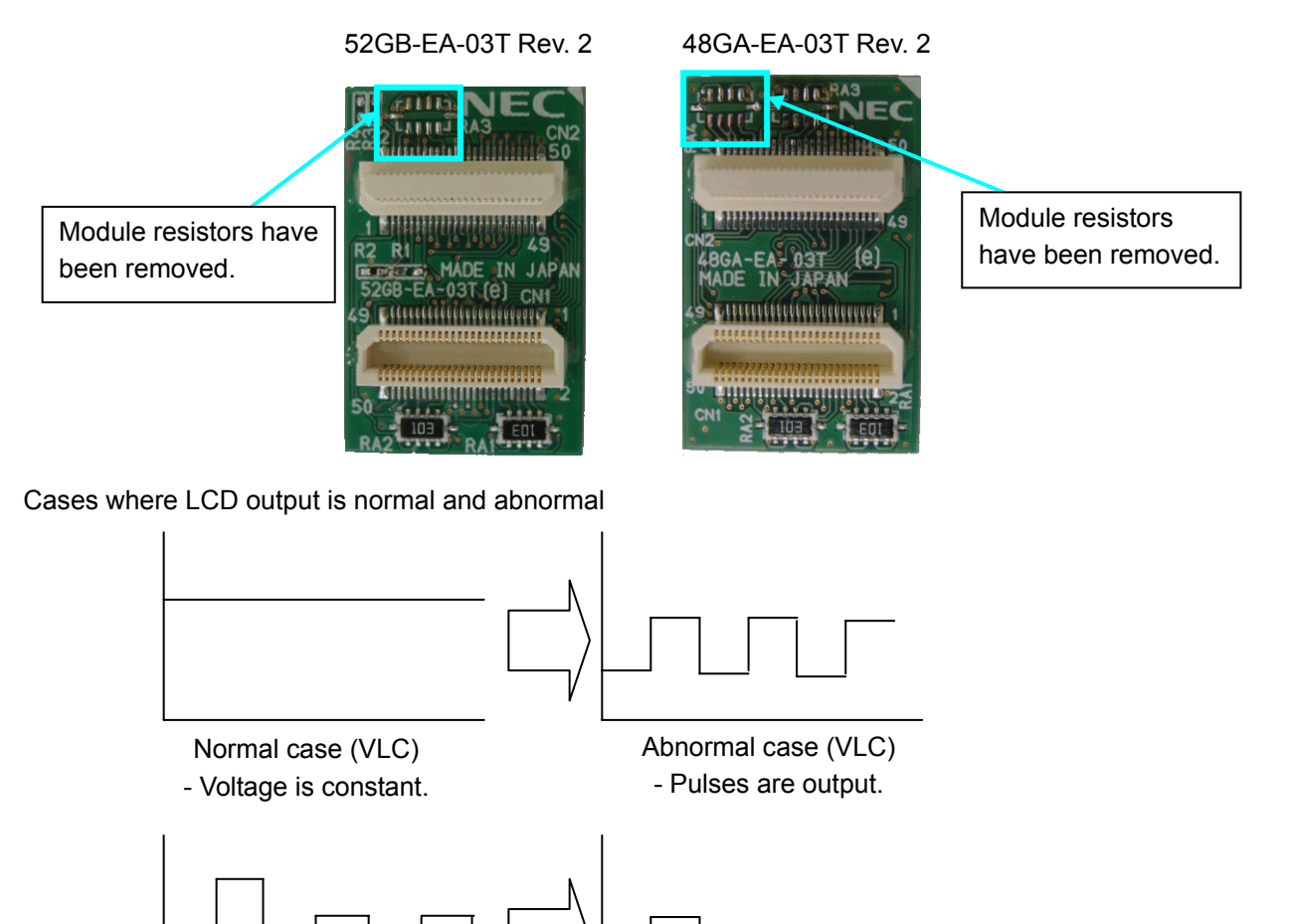

Abnormal case (COM and SEG) - Voltage drops overall.

#### **5. Changes in User's Manual**

The following change has been made in the *In-Circuit Emulator QB-78K0LX3 Operation User's Manual* (document number: U18511EJ2V0UM00).

- 5.1 Correction in **1.4 System Configuration for Each Target Device** 
	- Location
		- **1.4 System Configuration for Each Target Device** on page 13
	- Description

[Before change]

**Remark** For notes on target system design and package drawings, refer to [Related Information] on the following URL. http://www.necel.com/micro/english/iecube/index.html

[After change]

**Remark** For the package drawings of connectors, adapters and probes, refer to the following URL. http://www.necel.com/micro/en/development/asia/Emulator/IE/iecube.html

ZBG-CD-08-0032 Attachment - 7/7

#### **6. Cautions**

#### **General cautions on handling this product**

- a. Circumstances not covered by product guarantee
- If the product was disassembled, altered, or repaired by the customer
- If it was dropped, broken, or given another strong shock
- Use at overvoltage, use outside guaranteed temperature range, storing outside guaranteed temperature range
- If power was turned on while the AC adapter, interface cable, or target system connection was in an unsatisfactory state
- If the AC adapter cable, interface cable, emulation probe, or the like was bent or pulled excessively
- If an AC adapter other than the one supplied with the product is used
- If the product got wet
- If the product and target system were connected while a potential difference existed between the GND of the product and the GND of the target system
- If a connector or cable was removed while the power was being supplied to the product
- If an excessive load was placed on a connector or socket
- If a metal part of the power switch or another such part comes in contact with an electrostatic charge
- If the product is used or stored in an environment where an electrostatic or electrical noise is likely to occur
- b. Safety precautions
- If used for a long time, the product may become hot (50°C to 60°C). Be careful of low temperature burns and other dangers due to the product becoming hot.
- Be careful of electrical shock. There is a danger of electrical shock if the product is used as described above in **a. Circumstances not covered by product guarantee**.
- The AC adapter supplied with the product is exclusively for this product, so do not use it with other products.